## **How to participate in a Zoom Meeting**

- 1. Go to zoom.com and sign up for Zoom if you have not done so already.
- 2. After you have signed up, go to "Join a Meeting"

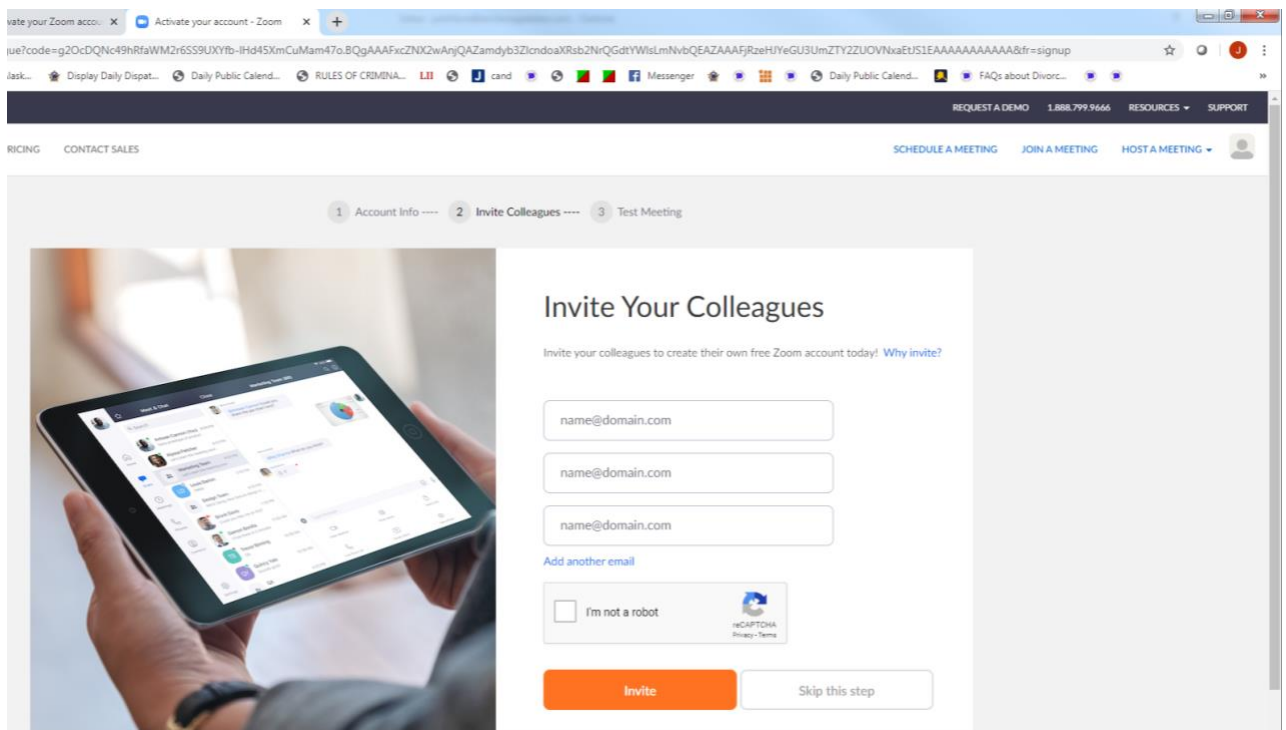

3. Enter the Meeting ID or Personal Link name. In this case, the meeting ID will be Meeting ID: 961 0537 7249. Press the blue "join" bar.

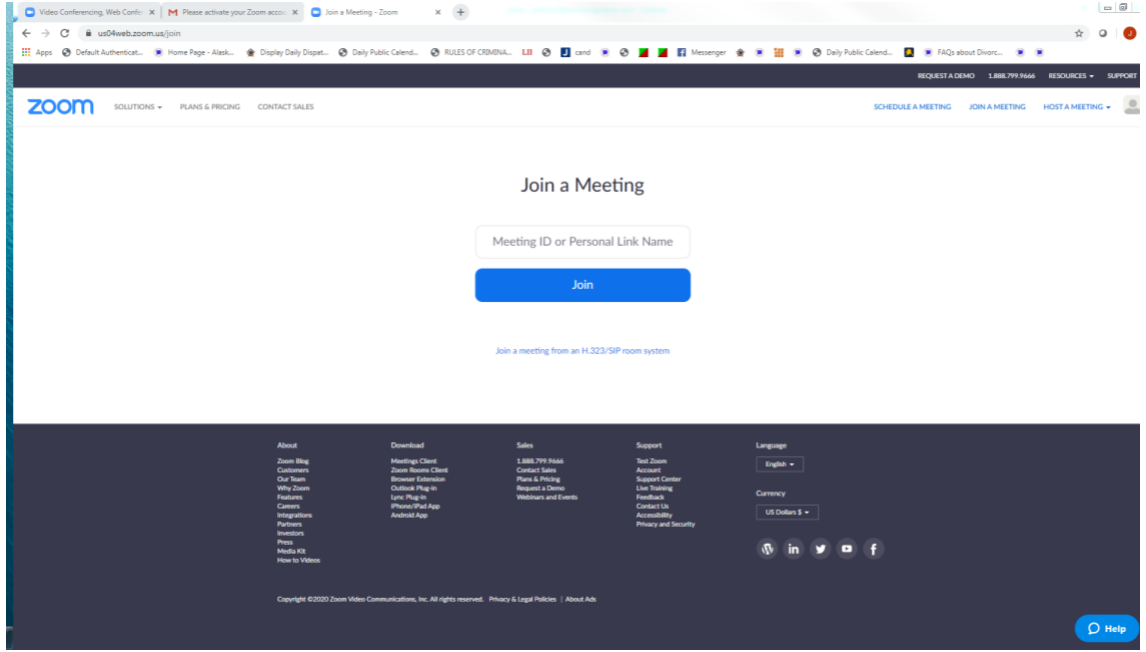

4. You will then be prompted to enter the password. Type in the password to enter the meeting. Please use Password: 582656

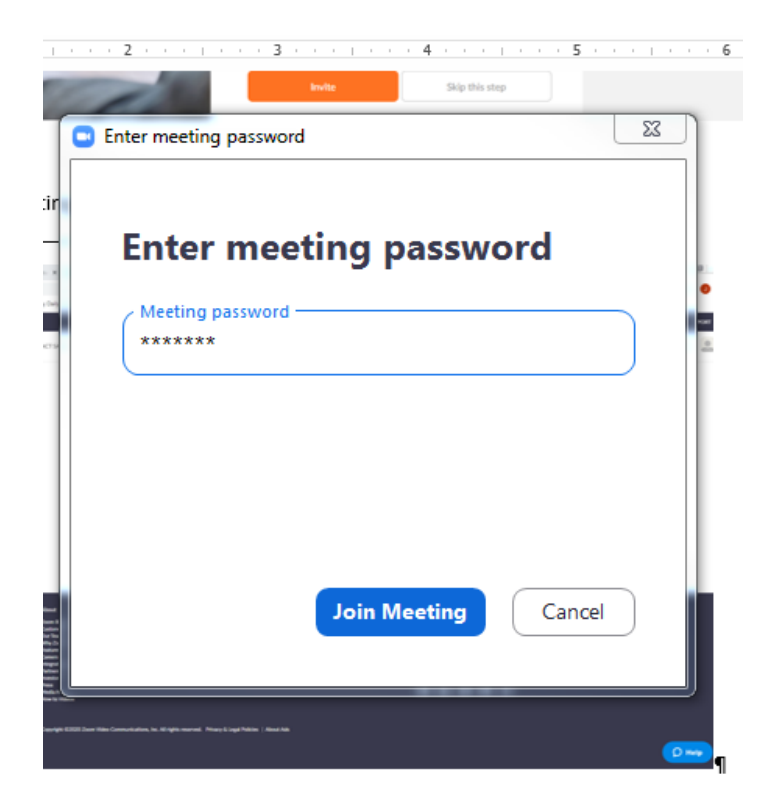

This YouTube link is a quick 10 minute introduction to Zoom:

[https://www.youtube.com/watch?v=9w3Y\\_9FLgc4](https://www.youtube.com/watch?v=9w3Y_9FLgc4)